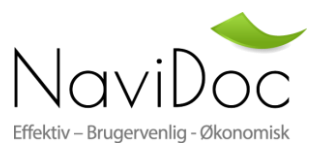

## Brugervejledning Registrér firma

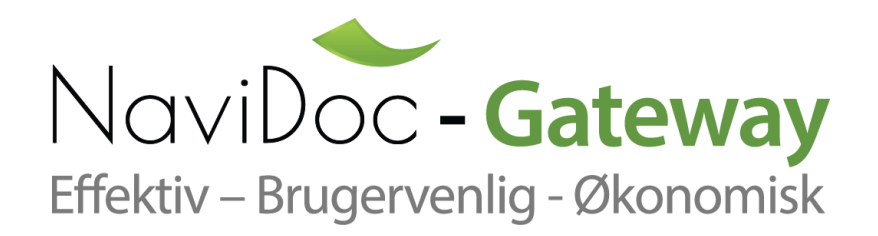

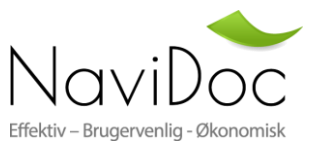

▽

## Registrér Firma

For at sende fakturaer gennem Navidoc's InvoicePortal Gateway skal du først registrere en konto til din virksomhed ved at anvende "Registrér Firma" til højre i skærmen.

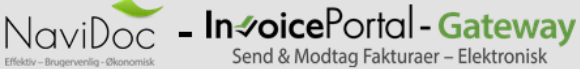

## REDUCER DEN TID DU BRUGER PÅ AT SENDE DINE FAKTURAER!

Velkommen til InvoicePortal Gateway, din portal til at sende alle dine salgsfakturaer til dine kunder!

Hvis du tidligere har sendt Fakturaer til dine kunder fra http://fakturaportal.navidoc.dk skal du fremover sende disse gennem www.invoiceportal.dk. Denne portal kan du også anvendes til at sende fakturaer til virksomheder der ikke benytter Navidoc's faktura modtagelses system.

Er du ny og har behov for at sende dine fakturaer elektronisk som OIOXML/OIOUBL (EAN) eller blot som PDF faktura pr. mail så læs mere om løsningen i vores Brugervejledning Opret en konto til din virksomhed og du kan starte med at sende med det samme.

For at sende fakturaer gennem Navidoc's InvoicePortal Gateway skal du først registrere en konto til din virksomhed ved at anvende "Registre Firma". Det er gratis at sende op til 25 fakturaer pr. måned så længe du vælger, at den fortrukne måde at sende fakturaer på er "Oprette Manuelt" og "Nej" "Mulighed for at søge og adgang til arkiv". Vælges Ja til "Mulighed for at søge og adgang til Arkiv" bliver der afregnet 99 kr. pr. måned jf. prislisten.

Der ligger ingen begrænsninger i hvilke virksomheder du kan sende EAN fakturaer til i Danmark så længe modtager kan modtage EAN faktura via Nemhandelsnetværket. Ligeledes kan PDF faktura filer uploades som herefter fremsendes pr. mail til modtager (modtagers email skal være en del af filnavnet, se brugermanual for yderligere specifikationer).

Vælges fortrukne måde "Sende OIXML/OIOUBL filer" er søgefunktion samt arkiv aktiveret og der afregnes if. prislisten.

For nærmere support omkring oprettelse af firma læs Brugervejledning eller kontakt Navidoc på support@invoiceportal.dk.

For at oprette en konto og anvende portalen skal vores generelle Samhandelsbetingelser accepteres under oprettelsen.

Er du allerede oprettet som firma og bruger kan du logge på med din email og password via log-in boksen til højre.

Læs mere om vores løsninger på vores hjemmeside www.invoiceportal.dk

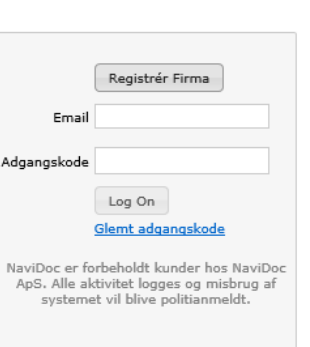

· Samhandelsbetingelser

Dansk

- · Prisliste
- · Brugervejledning-Registre firma

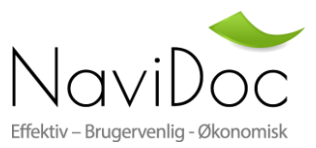

## **Virksomhedens stamdata**

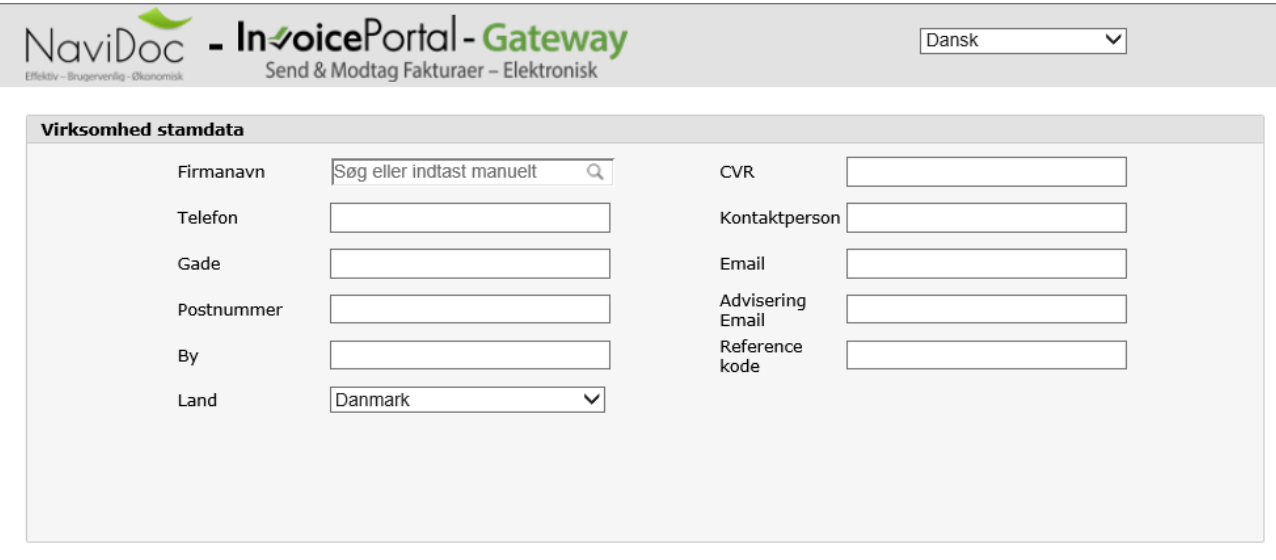

Virksomhedens stamdata samt primær kontaktperson (administrator) skal udfyldes. Såfremt data findes i vores database er det muligt at søge i feltet firmanavn (søg på firma navn) ellers skal informationerne udfyldes manuelt. ALLE felter foruden reference kode skal udfyldes.

Reference kode: Her kan angives navnet eller Cvr nummer på et firma som i sender EAN faktura til og som anvender Navidoc.

Herefter skal vælges det abonnement som passer til dit behov:

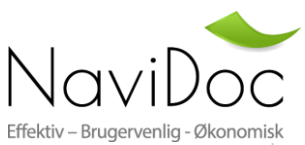

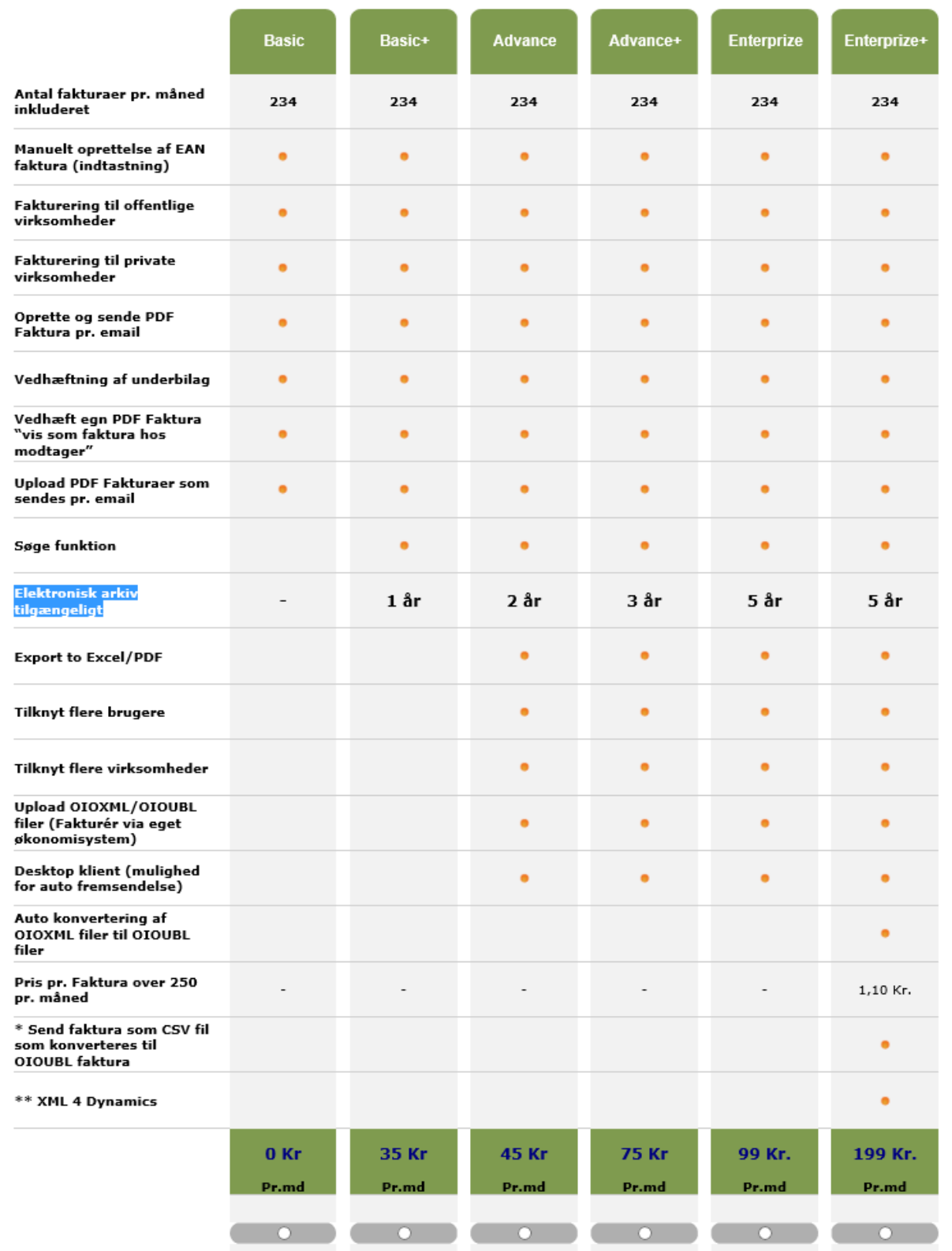

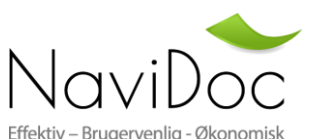

\* Installation 9.500 kr. påkrævet. Herudover er prisen pr. faktura 1,75 for en EAN faktura og 1,10 pr. PDF faktura som sendes pr. Email. Kunden skal selv kunne udlæse CSV fil fra Økonomisystemet

\*\* Navidoc\_XML4Dynamics: Installation 9.500 kr. evt. kundetilpasninger afregnes separat. Herudover er prisen pr. faktura 2,50 for en EAN faktura og 1,10 pr. PDF faktura som sendes pr. e-mail. Navision objekter til udlæsning kræves på NAV og er ikke indeholdt i prisen. Herudover forudsættes følgende:

Det forudsættes at PDF faktura kan dannes fra Økonomisystemet

per conductions in the parameter of the sense of the sense of the person of the sense of the sense of the para<br>Det forudsættes at der på fakturaen som skal sendes pr. e-mail er angivet modtagers mail adresse som en del af

· Det forudsættes at der på fakturaen som skal sendes som en EAN faktura, at modtagers EAN nummer er angivet

Der ligger ingen begrænsninger i hvilke virksomheder brugeren kan sende EAN fakturaer til i Danmark, så længe modtager kan modtage EAN faktura.

□ Jeg har læst og accepteret Samhandelsbetingelser

Opdatering

Accepter Samhandelsbetingelser:

Samhandelsbetingelserne skal accepteres før oprettelse af konto kan finde sted.

Opret:

Tryk på knappen "Opdatering" hvorefter nedenstående skærmbillede vil fremkomme.

 $\sum_{\text{Eiflex}-\text{Bogreverity}-\text{Bogrevity}} - \ln \text{XoicePortal} - \text{Gateway}$ Dansk  $\overline{\mathsf{v}}$ Din oplysninger er blevet registreret. <u>Log ind</u><br>Midlertidig adgangskode er blevet sendt til din e-mail-adresse.

Der bliver sendt en mail med login informationer, hvorefter det er muligt at logge på systemet.

Date: 29-01-2014 03:35 From: Navidoc ApS Hej Peter Petersen Du har registreret følgende oplysninger på http://gateway.invoiceportal.dk. Firmanavn: LLC company A/ CVR: 33333333 EAN: Bruger Stamdata: pp@navidoc.dk Adgangskode: B6KSWVVG Venligst sørg for at ændre dit password når du logger på. Det er dog ikke påkrævet men vi anbefaler alligevel at du gør det ved at anvende funktionen "Forgot Password" på login siden. Med Venlig Hilsen Navidoc ApS

I Brugervejledningen "Indstillinger og funktioner" er de enkelte funktioner i løsningen beskrevet.

Vær opmærksom på, at det ikke er alle funktioner som er tilgængelige eftersom disse er afhængige af abonnement som der er valgt.